# **AFFILIATE PROGRAM HEUREKA.CZ – POPIS ROZHRANÍ**

# **TYP A VÝŠE PROVIZÍ:**

**Provize za klik do eshopu: minimální průměrná garantovaná cena za klik je 1 – 3 Kč** dle kategorie a ceny zboží, viz ceník zde: http://onas.heureka.cz/pro-obchodni-partnery/reklama-naheurece/cenikprokliku

Každý rok v období 1.10. – 31.12. je tento ceník přechodně navýšen o 25 %.

+

**Provize za objednávku realizovanou přes Heureka Košík: 1,5 – 8 %** dle kategorie zboží:

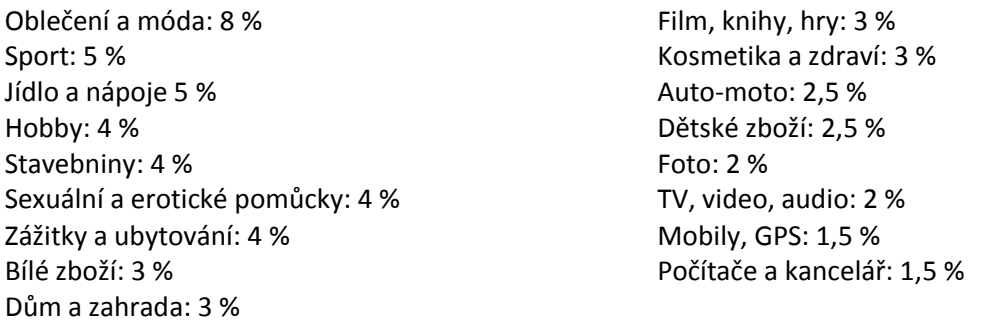

Toto nastavení najdete také v administraci v menu Provizní nastavení.

### **PŘIDÁNÍ WEBOVÝCH STRÁNEK:**

Všechny webové stránky, kde chcete mít reklamní prvky affiliate programu Heureka.cz, musí být uvedeny v administraci a být schváleny.

Webové stránky přidáte v horním menu v sekci "Weby" – "Přidat web".

# **VYTVOŘENÍ BANNERŮ/TEXTŮ:**

1. V horní části administrace zvolíte "Vybrat prvek".

2. Vyberete požadovaný reklamní prvek (Graf ceny produktu, Textový odkaz, Vyhledávací pole, Produkt, Výběr produktů, Kategorie, Slevy).

3. Zvolíte některý ze svých webů.

4. Vyberete konkrétní produkt/kategorii nebo zvolíte "Načíst z Heureky". Poté se vám zobrazí dostupné reklamní formáty.

5. Na každý rozměr banneru/text si můžete vytvořit tzv. pozici (neboli kanál) kliknutím na "Vytvořit novou", kterou si libovolně pojmenujte.

6. Poté se vám u všech reklamních prvků zobrazí dva html kódy: Kód umístění a Hlavní kód. Hlavní kód je vždy stejný a stačí jej umístit jedenkrát na každou stránku (ideálně na konec elementu body), kde máte zároveň nějaký reklamní prvek našeho affiliate programu. Kód umístění je pak samotný html kód banneru, který si vložíte, kam potřebujete. Hlavní kód zajišťuje načtení informací z Kódu umístění a napojení na tracking affiliate systému.

### **FAKTURACE:**

Částky v administračním rozhraní jsou uváděny bez DPH. Fakturace probíhá 1x měsíčně vždy za ukončený kalendářní měsíc. Minimální částka k fakturaci činí 1 000 Kč (bez DPH). Nižší částky se vždy převádějí do dalšího měsíce, až do doby dosažení výplatního minima.

Po dosažení minimální částky k fakturaci je affiliate partner oprávněn požádat o vygenerování faktury nebo daňového dokladu v sekci "Faktury". Tato žádost je následně schválena či zamítnuta (zamítnuta může být např. z důvodu uvedení špatných fakturačních údajů affiliate partnera). Splatnost faktury/daňového dokladu je 14 dní ode dne schválení.

V okamžiku podání žádosti o vygenerování faktury/daňového dokladu je důležité, aby affilite partner měl kompletně a správně vyplněné fakturační údaje včetně čísla bankovního účtu.

### **POPIS JEDNOTLIVÝCH ZÁLOŽEK V MENU:**

### **I. ÚVOD**

**Aktuální stav provizí**…aktuální stav provizí, na které máte nárok, k danému dni.

**K fakturaci**…aktuální částka k fakturaci (minimálně lze fakturovat částku 1000 Kč za ukončený kalendářní měsíc).

**Webů**…počet webových stránek.

**Pozic**…počet vytvořených pozic.

**Zobrazení**…počet zobrazení reklamních prvků (za celou dobu od vaší registrace).

**Kliků**…počet kliků na reklamní prvky (za celou dobu od vaší registrace).

**Statistiky webů**…statistiky dle webů za posledních 7/14/28 dní.

**Statistiky pozic**…statistiky dle pozic za posledních 7/14/28 dní.

**Vložit na web – Vybrat prvek**…vytvoření reklamní pozice pro vaše webové stránky.

Jako reklamní prvek si můžete vybrat:

**Graf ceny produktu**…vytvoří graf s vývojem ceny konkrétního produktu.

**Textový odkaz**…vytvoří textový odkaz s možností definovat text a cílovou url odkazu.

**Vyhledávací pole**…vytvoří vyhledávací banner. Pokud vyplníte klíčové slovo (např. mobilní telefony), bude cílová url směřovat na výsledky vyhledávání dané fráze na webu Heureka.cz.

**Produkt**…vytvoří banner s konkrétním produktem.

**Výběr produktů**…můžete si vybrat až 20 různých produktů a nechat je rotovat v rámci jednoho banneru

**Kategorie**…vytvoří banner s TOP produkty zvolené kategorie.

**Slevy**…vytvoří banner se zlevněnými produkty.

#### **II. WEBY**

Seznam vašich webových stránek včetně jejich aktuálního stavu (čeká na schválení, aktivní, zamítnutý, smazaný). Možnost vložit nový web.

#### **III. POZICE**

Seznam vytvořených reklamních pozic.

#### **IV. STATISTKY**

Detailní statistiky.

#### **V. FAKTURY**

Aktuální částka k fakturaci. Seznam vystavených faktur.

### **VI. PROVIZNÍ NASTAVENÍ**

Výše vaší provize za kliky do eshopů a za objednávky přes Heureka Košík.

#### **VII. FORMÁTY**

Seznam a příklady dostupných reklamních formátů.

### **VIII. VPRAVO NAHOŘE: UPRAVIT ÚDAJE - ZMĚNIT HESLO – ODHLÁSIT**

V sekci UPRAVIT ÚDAJE je důležité zejména mít vyplněné číslo bankovního účtu, jinak vám nebudeme moct vystavit fakturu.